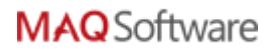

# Validation Framework as a Service - Configuration and **Execution steps**

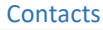

Email

karishmaa@maqsoftware.com;

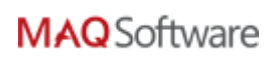

### CONTENTS

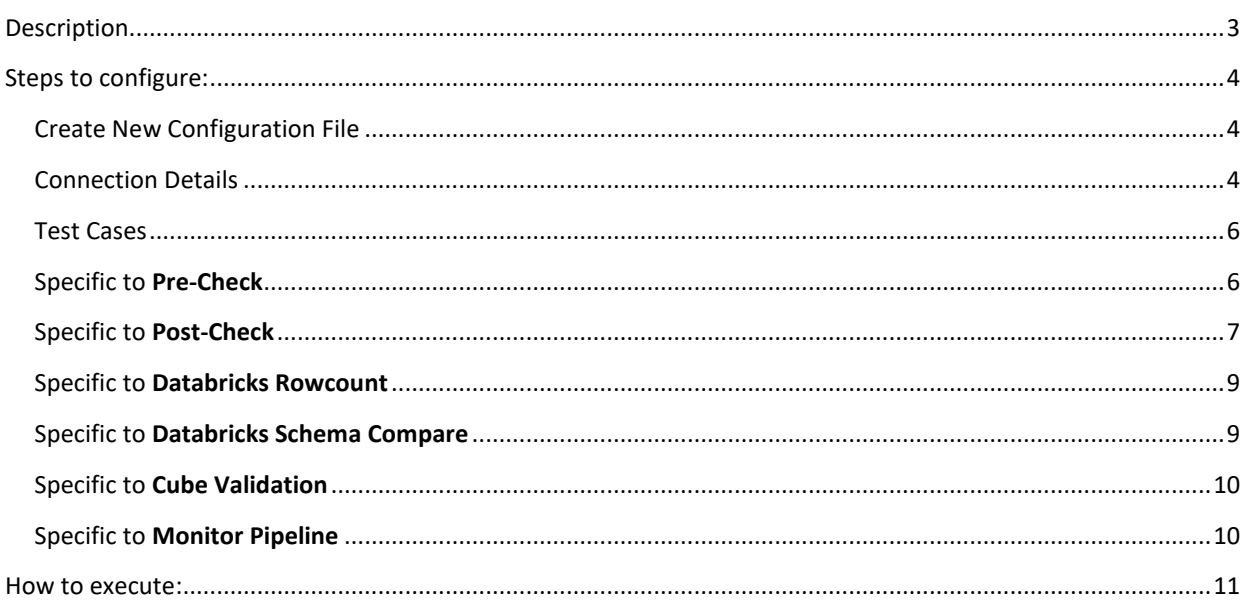

#### <span id="page-2-0"></span>DESCRIPTION

**Common Monitoring and Validation Framework (CMVF)** is an integrated framework which provides functionalities of following tools:

- **1. Pre-Check:** Performs a check on data availability on source (row count and variance), analyses frequently used tables, improves query performance by analyzing missing index details and its associated impact.
- **2. Post-Check:** Validates Post Execution result of ETL. The utility can be configured to execute after ETL execution, so that basic data can be validated

The utility checks for the following three scenarios:

- a. **Data Existence:** To check if the record exists in table or query
- b. **KPI Variance:** To compare the source and target scalar values and return outcome as 'Pass' in case of exact match else 'Fail'
- c. **Dataset Comparison:** To compare the source and target dataset values and return outcome as Pass in case of exact match else Fail
- **3. ADF Pipeline Monitoring:** Pipeline Monitoring Utility is created to monitor execution status and activity level details of Azure Data Factory (ADF) v2 Pipelines for any project. The utility can be configured to execute at a regular interval of time to give the running status of **triggered** pipelines.

The Utility checks for the following three scenarios:

- a. **In Progress Pipeline:** To check if any pipeline is in progress at regular interval of time in the specified ADF.
- b. **Threshold Checking:** To check if any pipeline run is taking more than its normal runtime by comparing its previous runs. If it is running for more than threshold time, it will trigger an alert message.
- c. **Error Details:** To show error messages on failure of pipeline. If failed, it will send error details along with the execution details. If succeeded, it will show the execution details of all activities.

**Note:** The Utility only monitors execution of triggered pipelines. Pipelines executed using 'Debug' mode, or any pipeline which is not published to master, will not be monitored.

- **4. Cube-Check:** Validates post execution result of ETL for an Azure Analysis Service source. It supports scalar as well as dataset result sets.
- **5. Databricks Row Count:** Validates the row count of Azure Databricks tables by comparing them against the last run results
- **6. Databricks Schema Compare:** Performs a check to compare the schema of the Azure Data Lake Store mount paths with the schema of Azure Databricks tables

#### <span id="page-3-0"></span>STEPS TO CONFIGURE:

#### <span id="page-3-1"></span>CREATE NEW CONFIGURATION FILE

1. Once you open installed application, click on **New** button.

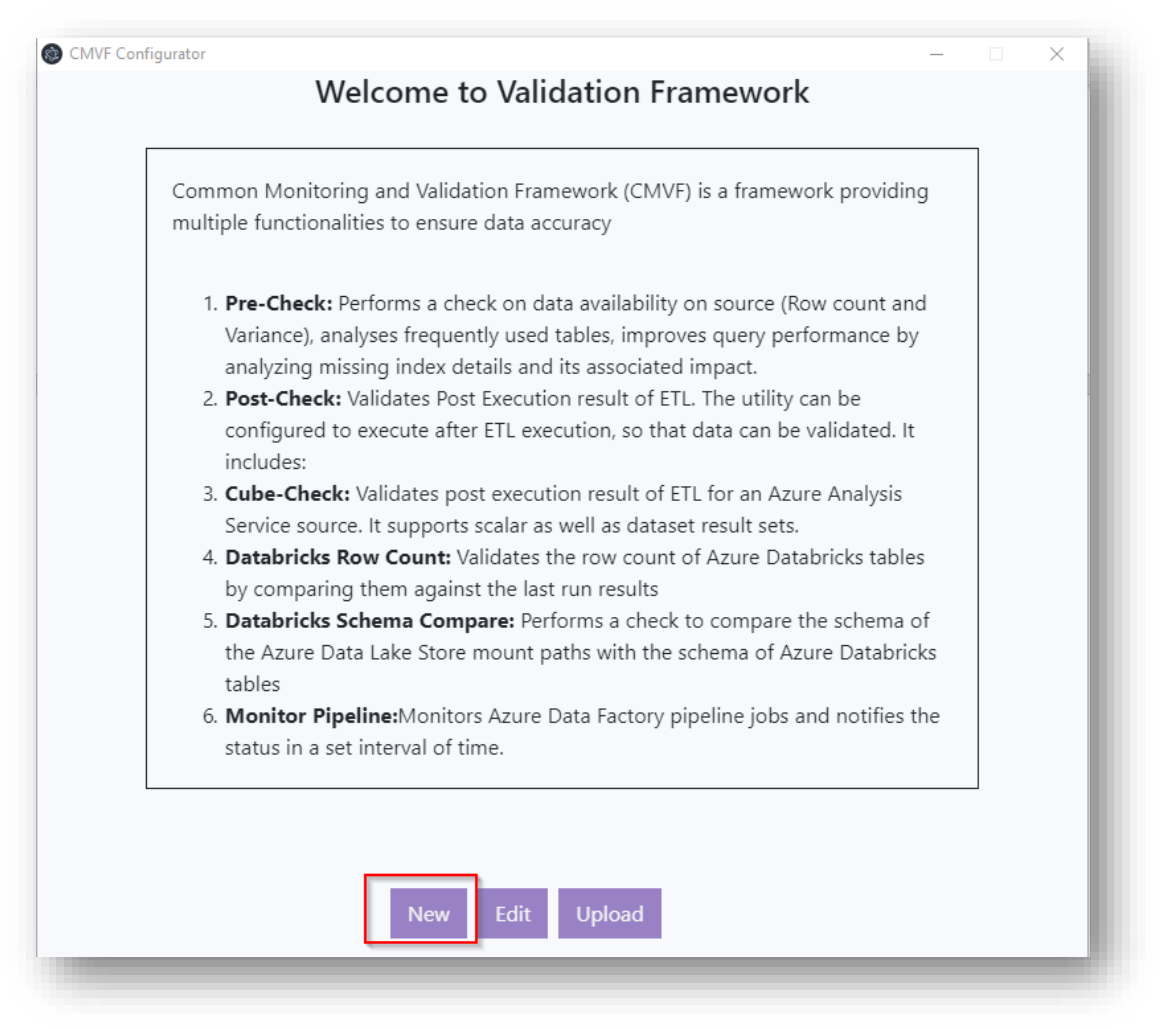

#### <span id="page-3-2"></span>CONNECTION DETAILS

#### • For **SQL/MSOLAP connections**

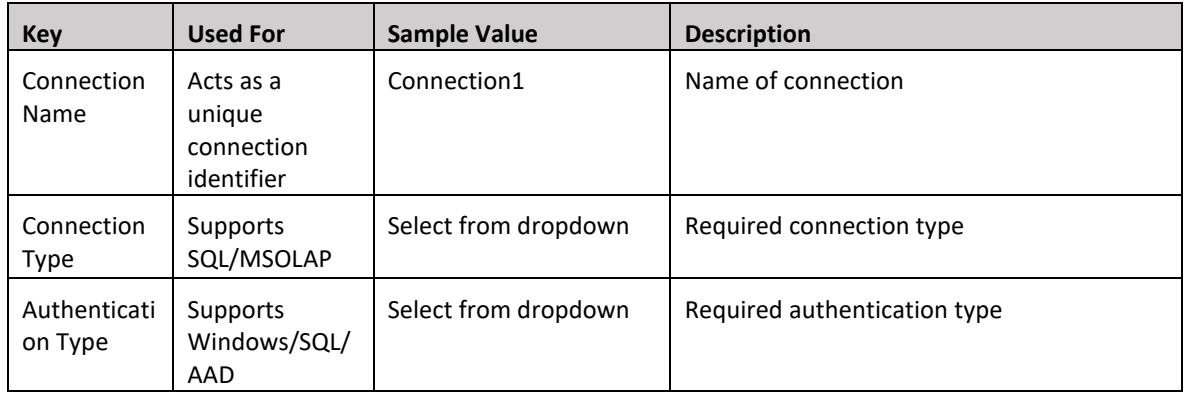

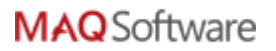

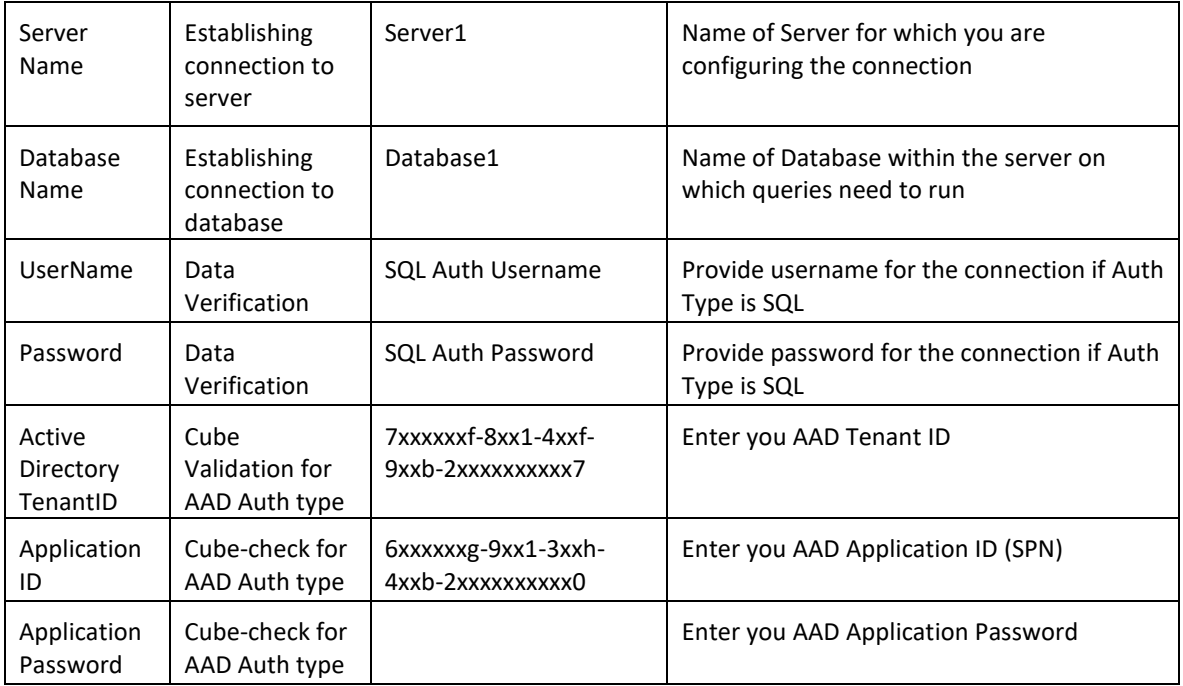

#### • For **Databricks connections**

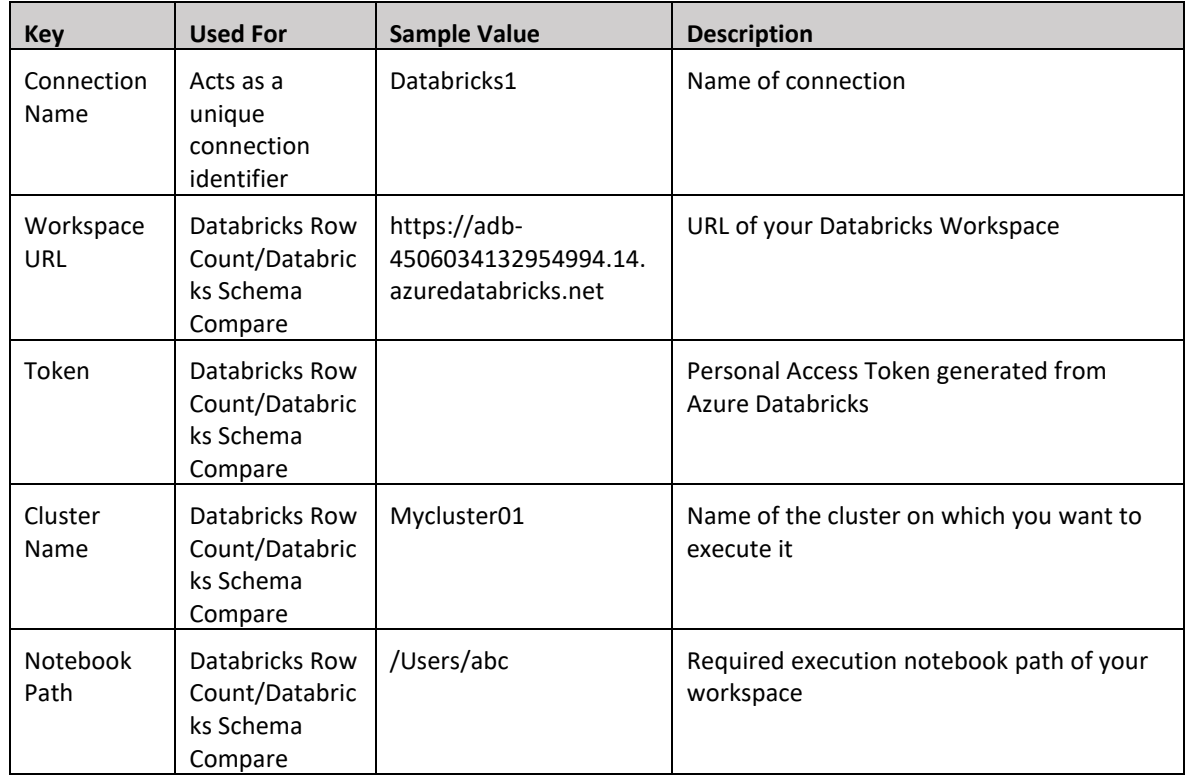

- Once all the connection configuration details are added click on **Save** to store the connection for future reference.
- Click on **Test Connection** to ensure that connection details are correct.
- (For windows auth need to enable port)

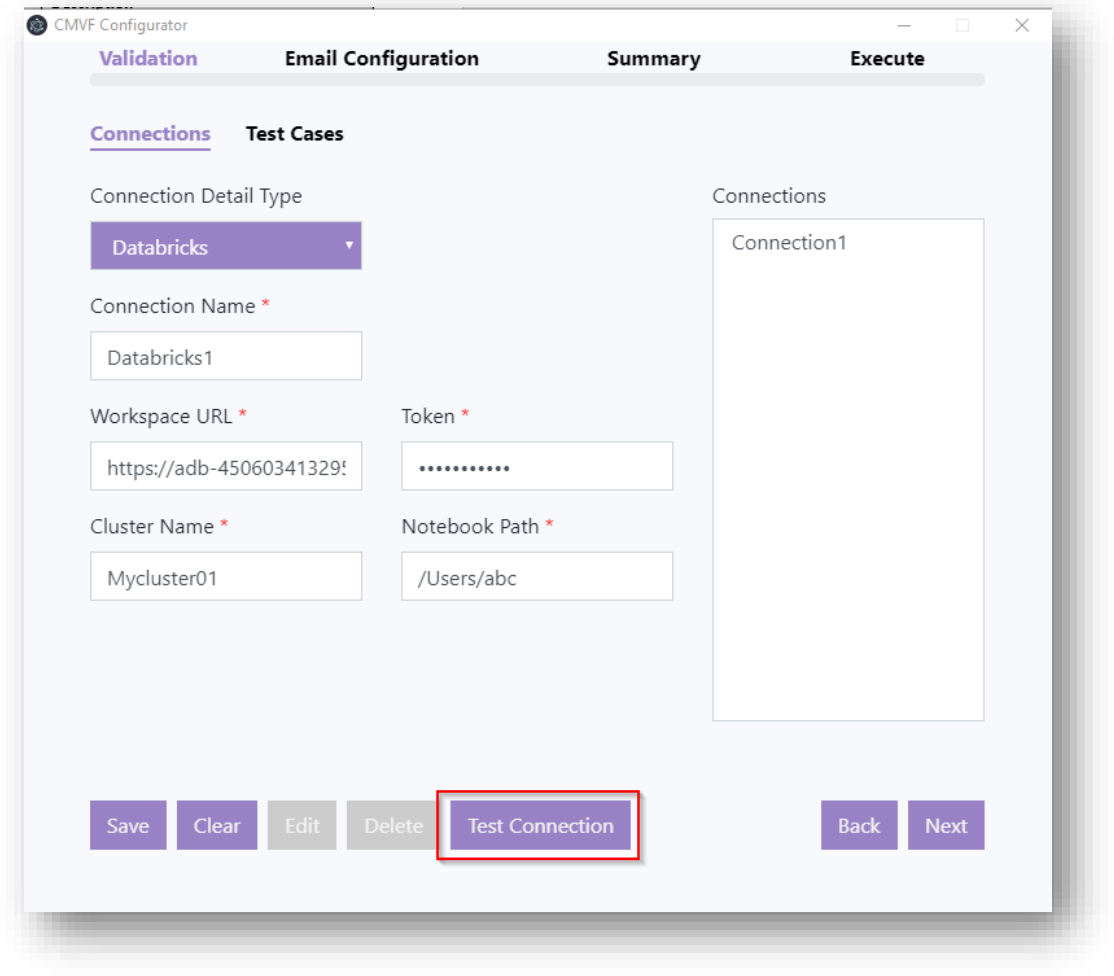

#### <span id="page-5-0"></span>TEST CASES

#### <span id="page-5-1"></span>SPECIFIC TO **PRE-CHECK**

• By default, Pre-Check will extract all the queries from SSIS Project and execute it on all the connections (Source/Destination) (Currently it does not support DAX Queries)

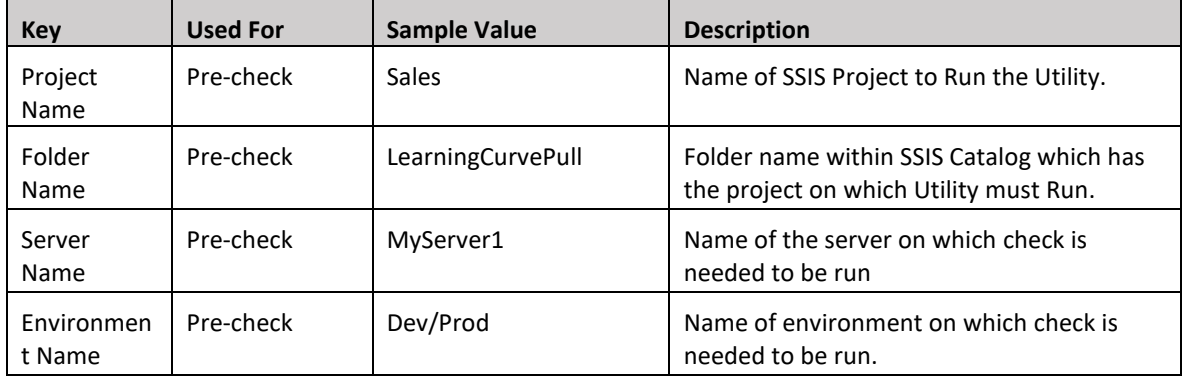

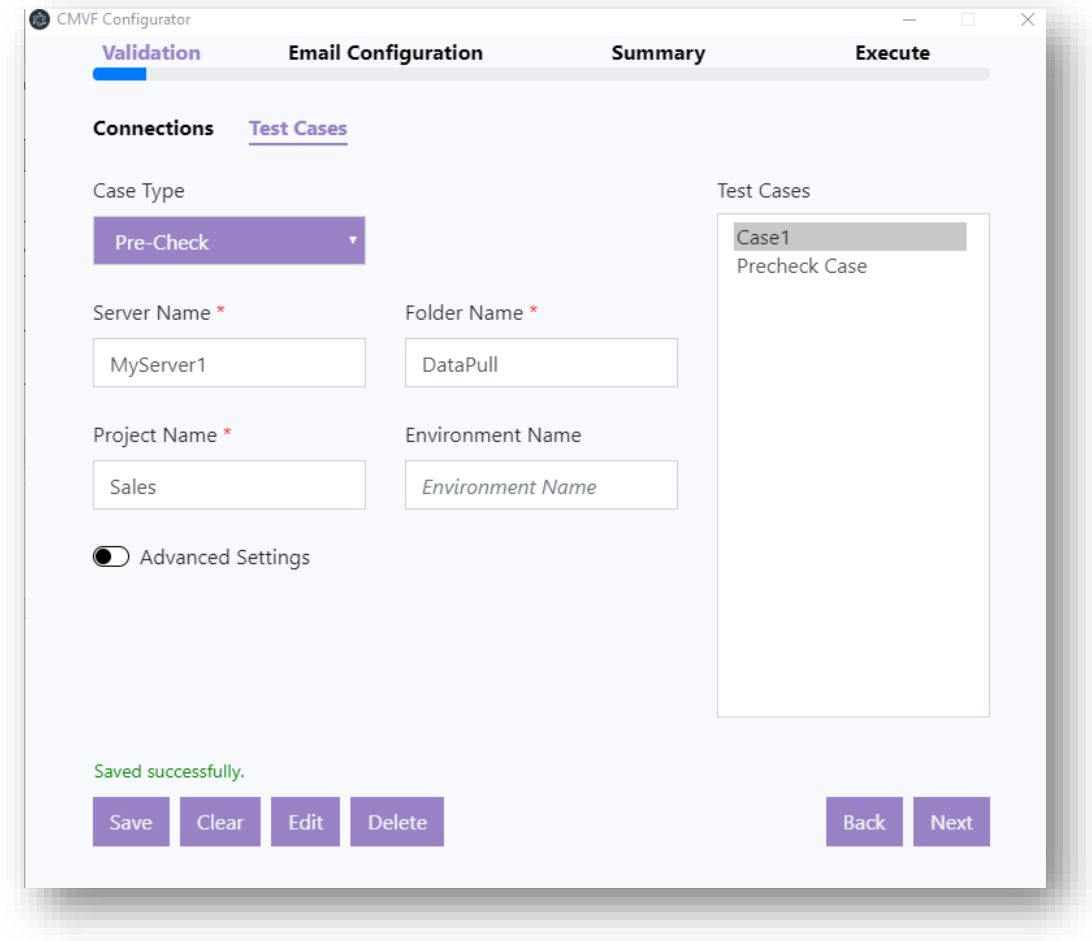

#### <span id="page-6-0"></span>SPECIFIC TO **POST-CHECK**

Post-check includes 3 types of test cases

- 1. Data Existence
- 2. KPI Variance
- 3. Dataset Comparison
- For **Data Existence** test cases (Used only when you want to verify that some data exists in your target server connection provided)

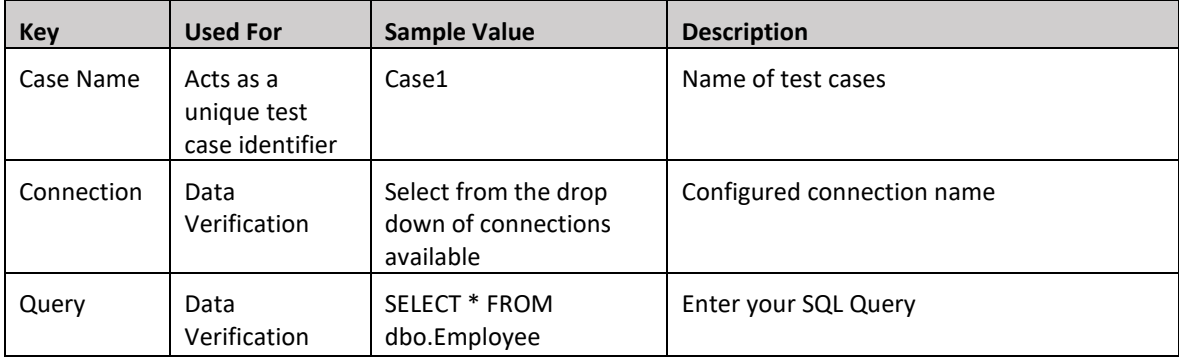

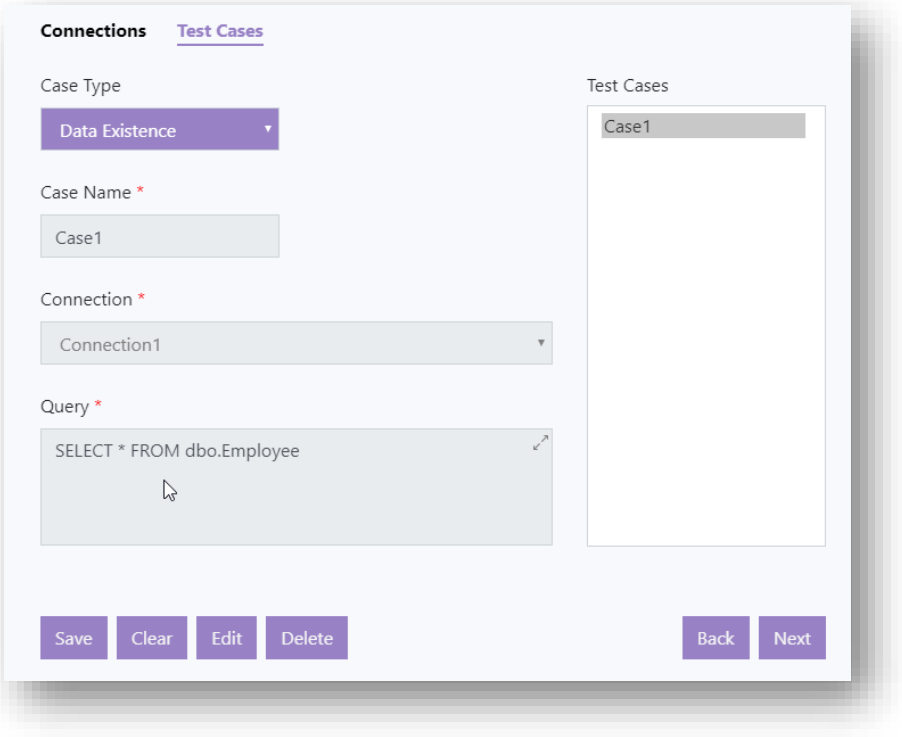

• For **KPI Variance** test cases (Used for scalar query output validation)

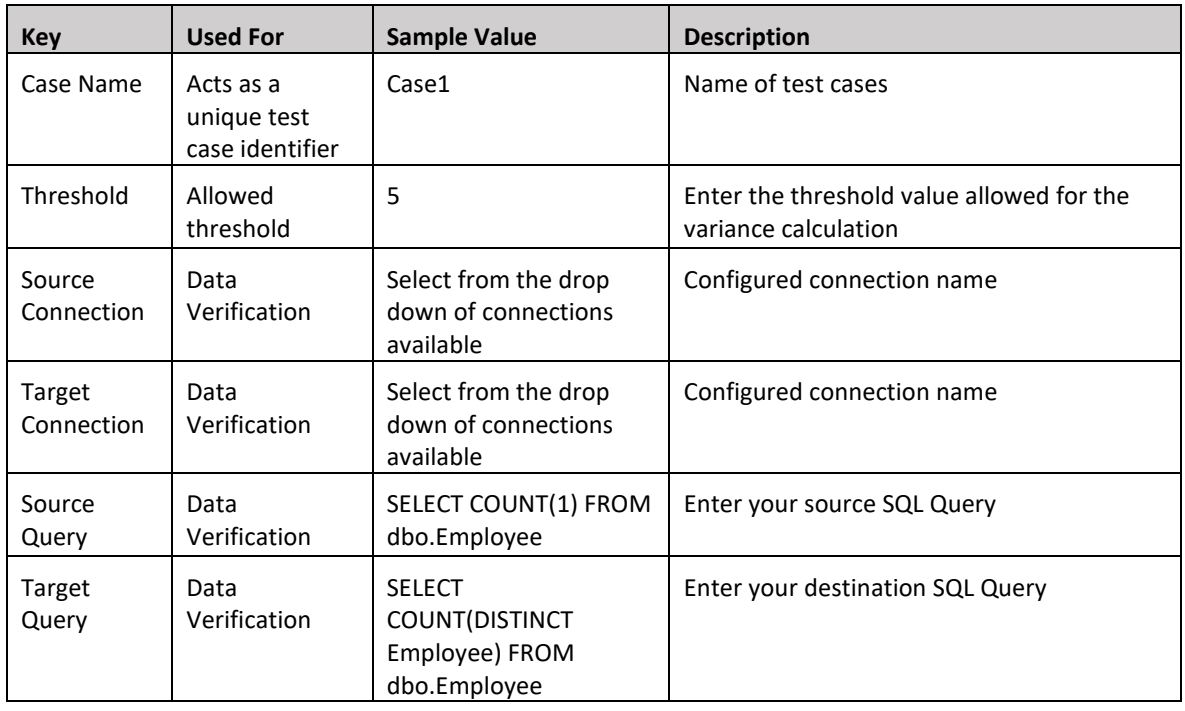

• For **Dataset Comparison** test cases, queries resulting in same source and target schema (Used for tabular query output validation).

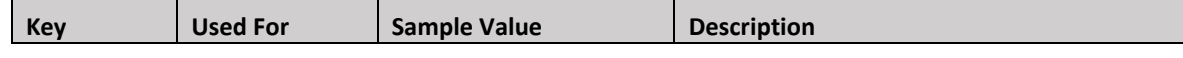

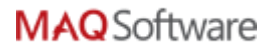

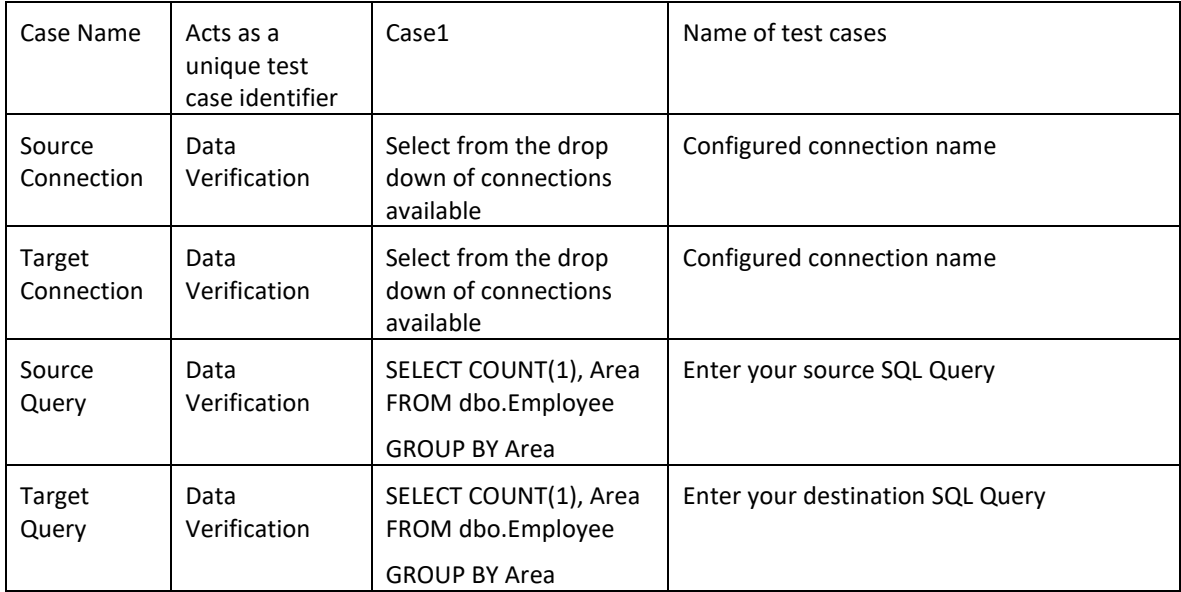

#### <span id="page-8-0"></span>SPECIFIC TO **DATABRICKS ROWCOUNT**

• It is used to store previous and current row count for all the tables present in your Hive ADB database

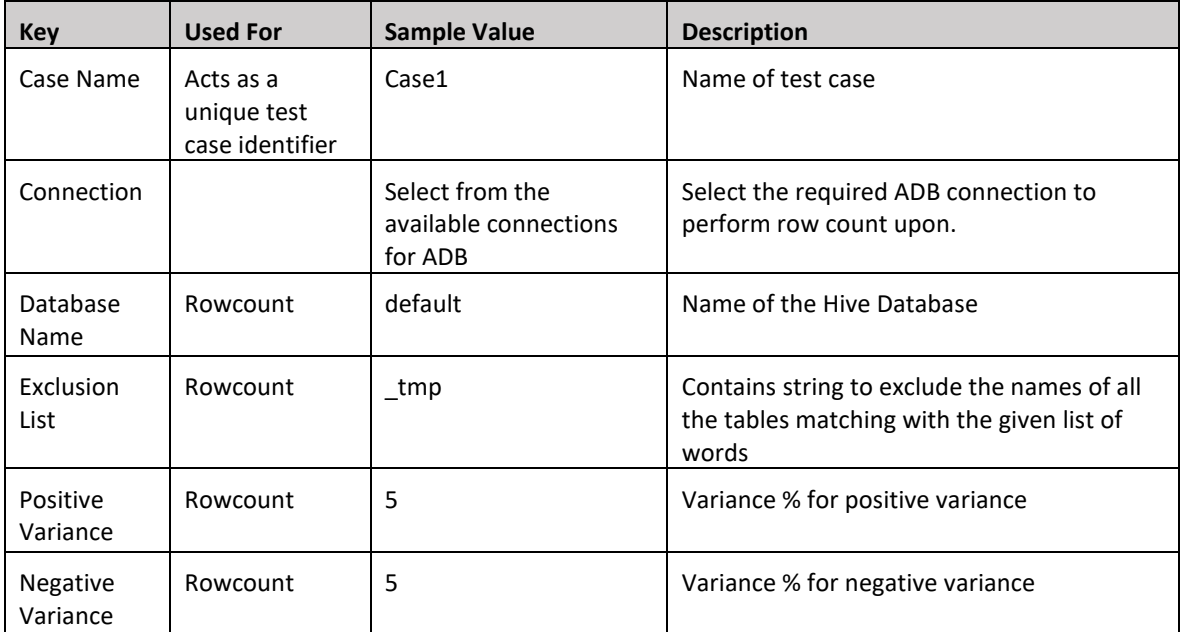

#### <span id="page-8-1"></span>SPECIFIC TO **DATABRICKS SCHEMA COMPARE**

• It is used to compare schema for mounted table/files path from upstream with the destination Hive table.

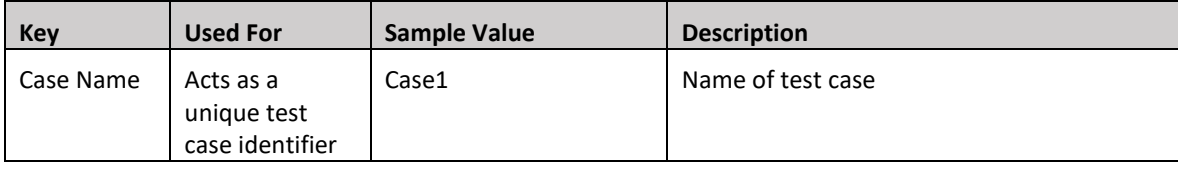

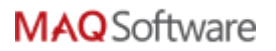

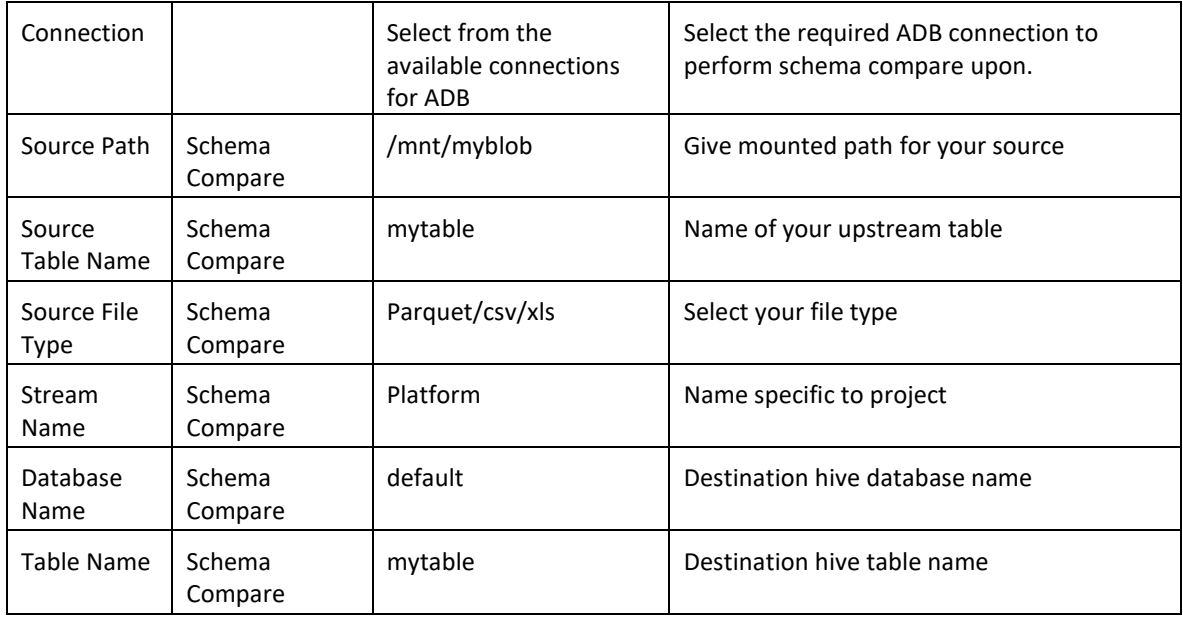

#### <span id="page-9-0"></span>SPECIFIC TO **CUBE VALIDATION**

• It is used to perform data verification for Azure Tabular models

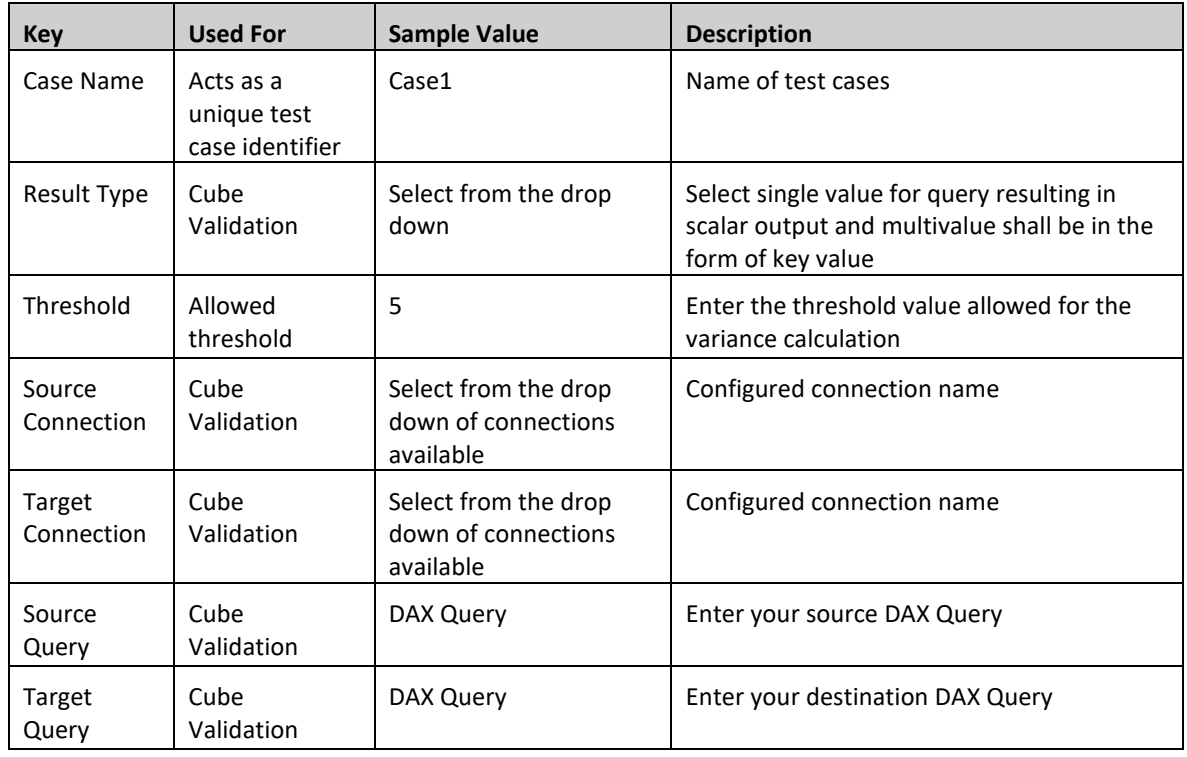

#### <span id="page-9-1"></span>SPECIFIC TO **MONITOR PIPELINE**

• It is used to monitor pipeline run details (Currently it supports sonly triggered pipeline runs). Make sure that the entered AAD App is having access on Data Factory resource

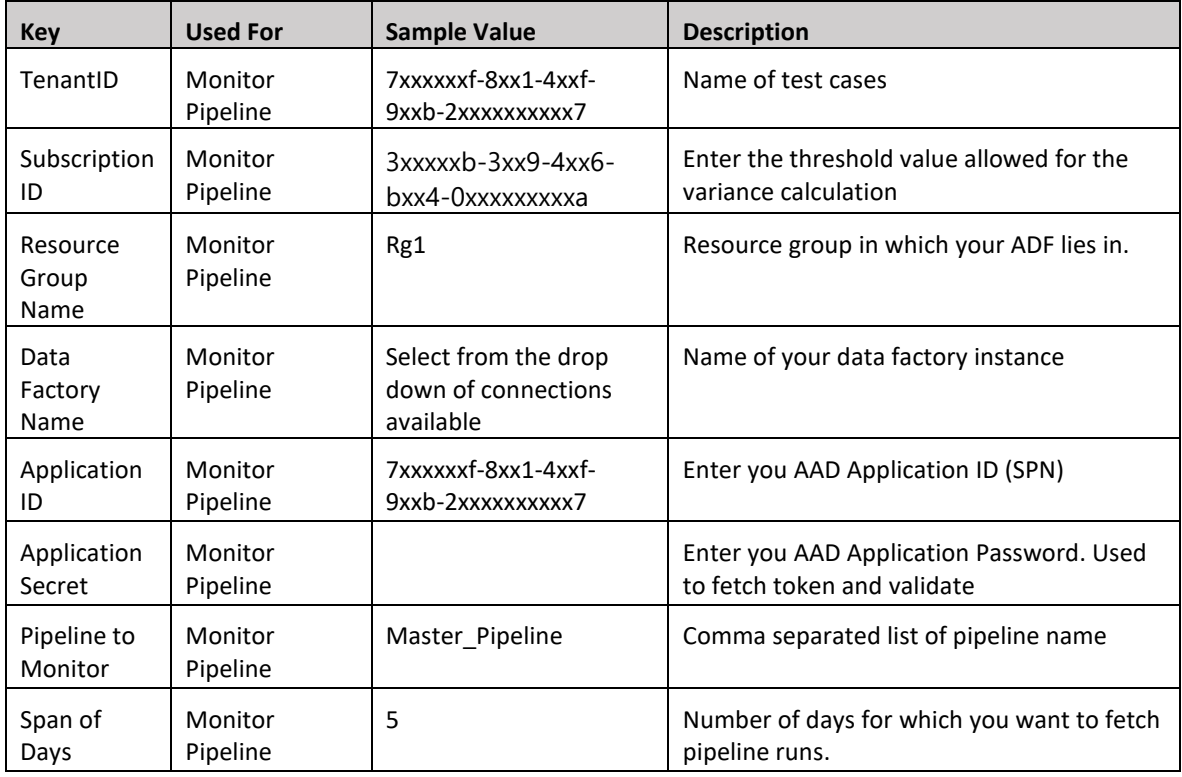

### <span id="page-10-0"></span>HOW TO EXECUTE:

1. Once test cases are configured click on **Next** (Email configuration tab) and enter the validation email details.

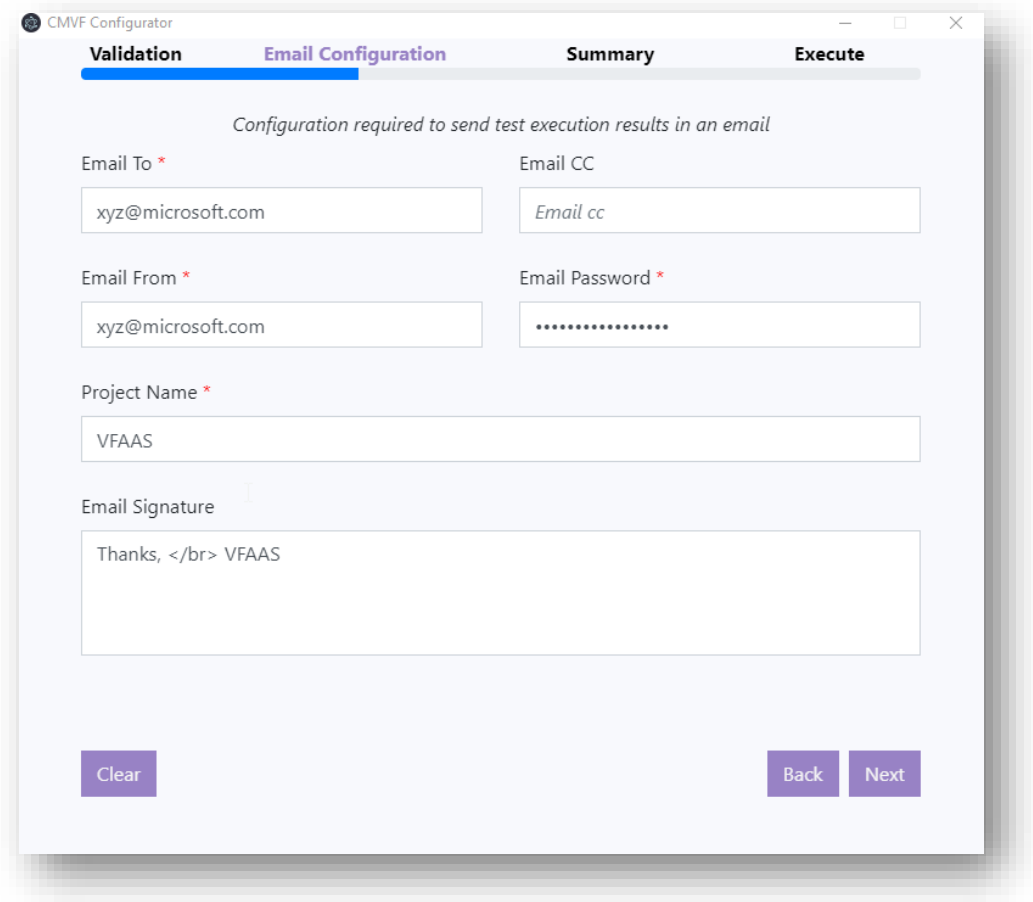

2. On the next tab verify the summary of your configured connections and click on **Complete Setup** to store the configuration file for future reference

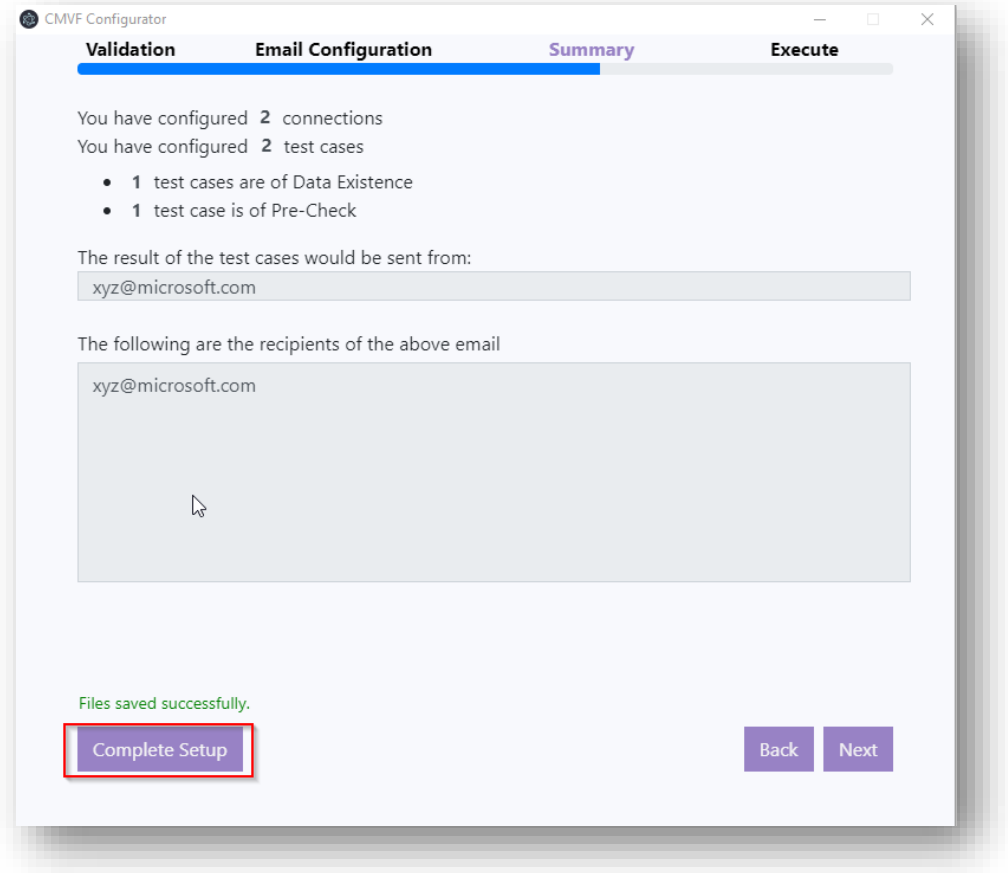

3. Select your desired test case execution scenario and click on **Execute.**

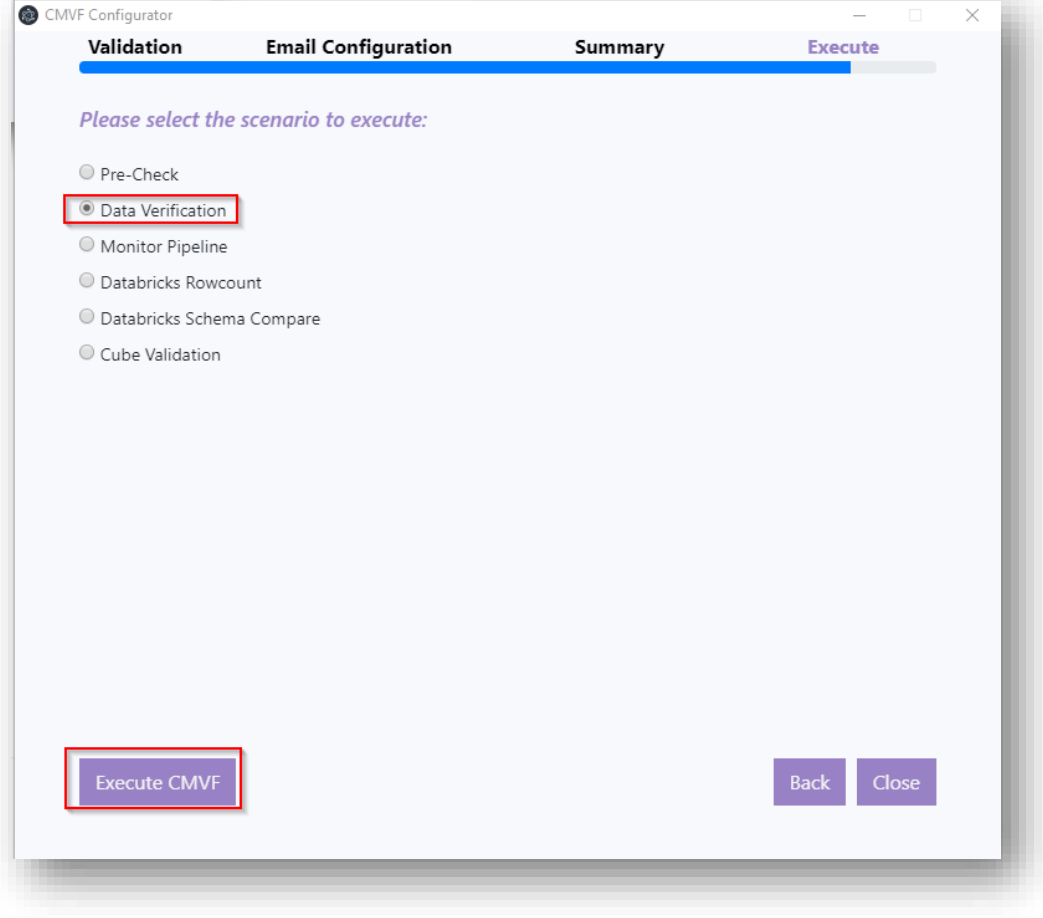

4. An E-mail gets generated summarizing all the details.

### **Project Name: Project ABC**

#### Connections

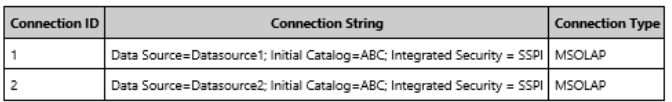

#### Summary

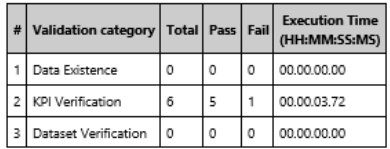

#### **Data Existence**

No Scenario present

# KPI Verification<br> $\overline{\mathbb{H}}$

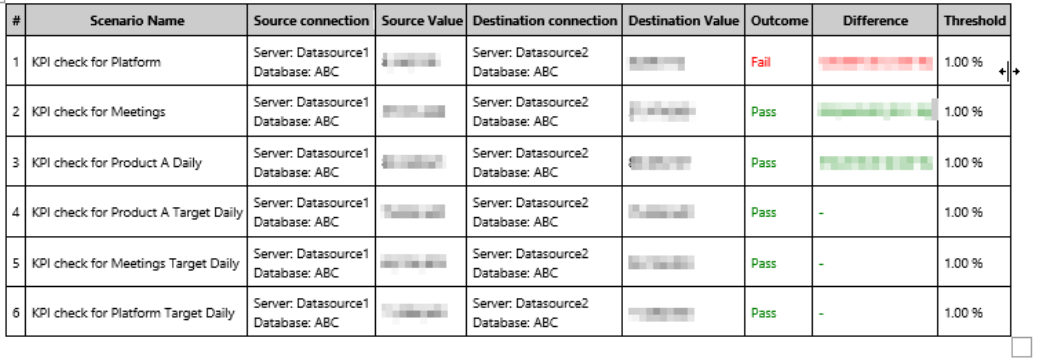